# PBN - Logowanie i integracja z POL-on i ORCID

### **Polska Bibliografia Naukowa (PBN). Rejestracja konta w PBN**

Posiadanie konta Polskiej Bibliografii Naukowej (PBN) jest obowiązkowe dla wszystkich pracowników naukowym prowadzących działalność badawcza w Warszawskim Uniwersytecie Medycznym. Zarejestrowanie konta w systemie PBN umożliwia dodawanie lub edytowanie publikacji naukowych. Posiadanie konta użytkownika pozwoli także dodawać w przyszłości publikacje autorskie do swojego profilu. Prowadzenie własnej bibliografii naukowej będzie wymagało dodatkowo przypisania konta PBN w bazie osób systemu POL-on do swoje profilu.

#### **Aby zarejestrować konto należy:**

- **Wejść na stronę** <https://pbn.nauka.gov.pl/auth/login>
- **Kliknąć przycisk "Zarejestruj"**
- **Wypełnić formularz rejestracyjny**
- **Aktywować konto**

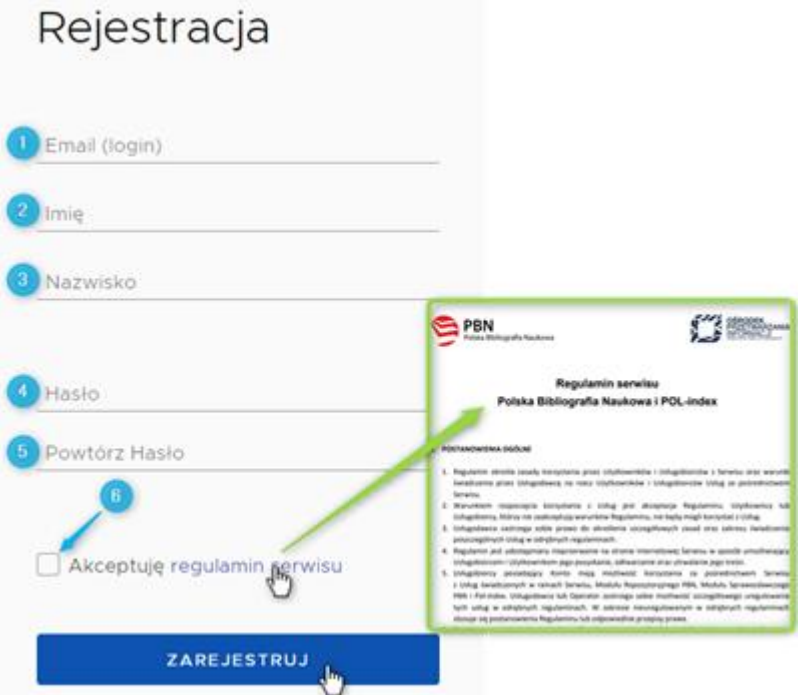

#### **Aby dokonać rejestracji w systemie należy uzupełnić następujące pola w formularzu:**

• **Email (login)** – który będzie podawany podczas logowania się do systemu, będzie również niezbędny w procesie komunikacji z użytkownikiem; UWAGA: prosimy upewnić się, że wprowadzony adres e-mail jest poprawny. Po zarejestrowaniu na podany adres zostanie wysłana wiadomość zawierająca link aktywacyjny.

- **Imię** imię użytkownika
- **Nazwisko** nazwisko użytkownika
- **Hasło** nowe hasło dostępowe do tworzonego konta, hasło w PBN 2.0 powinno zawierać przynajmniej dziesięć znaków, duże i małe litery, cyfry, spacje oraz następujące znaki specjalne: **! @ # \$ % ^ & \* ( ) \_ + – = ;** Ustanowione hasło należy zmienić co 30 dni.
- **Powtórz Hasło** potwierdzenie hasła dostępowego podanego powyżej
- **Podczas rejestracji konta wymagana jest akceptacja regulaminu serwisu.** Aby zapoznać się z regulaminem należy kliknąć w link "Akceptuję regulamin serwisu".

Przycisk "ZAREJESTRUJ" uruchomi proces rejestracji w systemie i – jeśli wszystkie pola zostały uzupełnione poprawnie – pojawi się ekran informujący o przesłaniu na podany adres e-mail wiadomości zawierającej dalsze instrukcje.

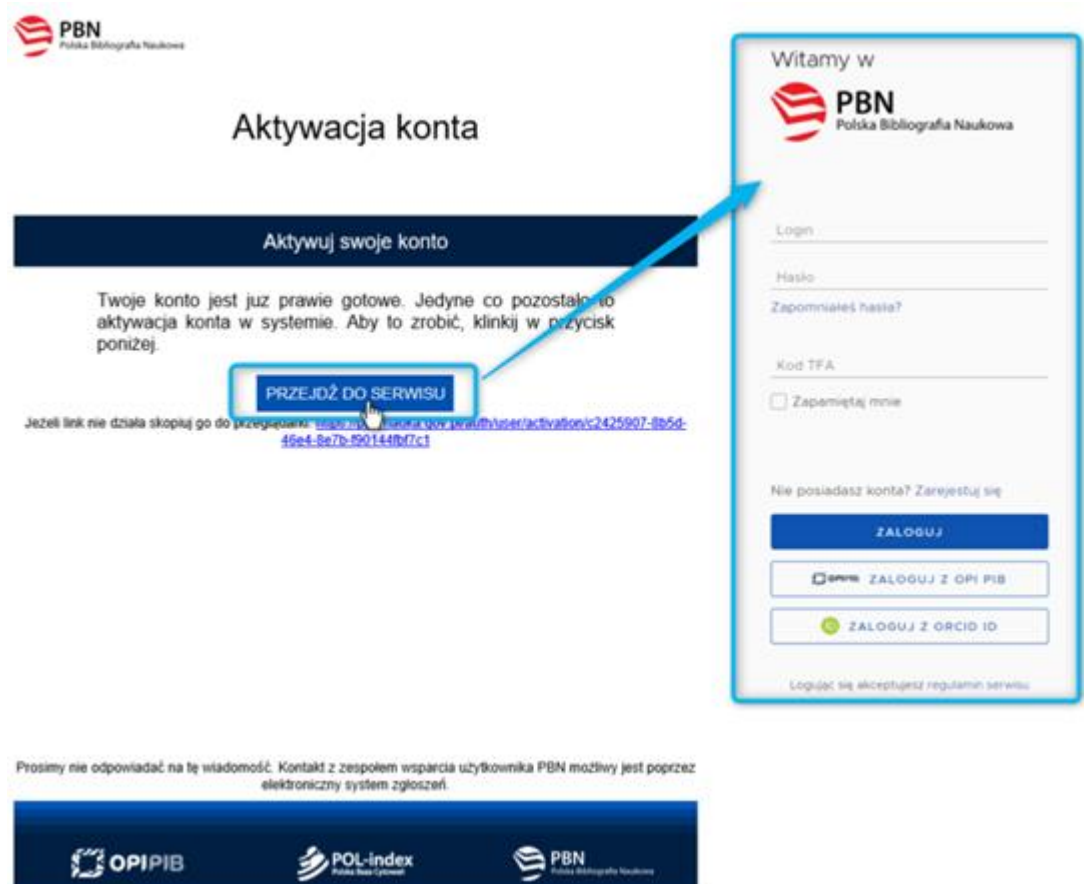

Aktywacja konta: poprzez użycie w linku przesłanego na adres email podany w formularzu rejestracyjnym. Jeśli wiadomość zawierająca link aktywacyjny nie dotarła należy także sprawdzić folder SPAM w swojej skrzynce pocztowej. Jeżeli konto użytkownika jest aktywne, to użytkownik może się logować do systemu i korzystać z niego według uprawnień nadanych przez administratora

Połączenie konta w Polskiej Bibliografii Naukowej z kontem POL-on

- Każdy pracownik naukowy zatrudniony na etacie badawczym, badawczo-dydaktycznym lub innym prowadzący badania naukowe w WUM zobowiązany jest do powiązania konta PBN z kontem POL-on.
- Konto w systemie POL-on jest tworzone automatycznie wraz z początkiem zatrudnienia pracownika naukowego i nie ma potrzeby rejestracji w tym systemie.
- Konto w systemie PBN należy założyć samodzielnie na stronie: <https://pbn.nauka.gov.pl/auth/login>, instrukcja powyżej.

W tym celu należy:

- 1. Zalogować się do systemy PBN: <https://pbn.nauka.gov.pl/auth/login>
- 2. Wybrać przycisk "Podłącz profil POL-on", który jest dostępny w panelu profil użytkownika. Na ekranie pojawi się okno, w którym należy wprowadzić swój numer PESEL (lub numer dokumentu tożsamości\* w przypadku cudzoziemców nieposiadających numeru PESEL), a następnie kliknąć przycisk "PODŁĄCZ".

Jeśli numer PESEL został wprowadzony poprawnie oraz dane osoby znajdują się w systemie POL-on identyfikacja zostanie zakończona powodzeniem, a w profilu użytkownika pojawią się dane pobrane z systemu POL-on.

INFORMACJA: Baza osób systemu POL-on oparta jest o wykaz pracowników naukowych z systemu POL-on. Użytkownik może dokonać powiązania z bazą autorów POL-on tylko dla jednego konta PBN.

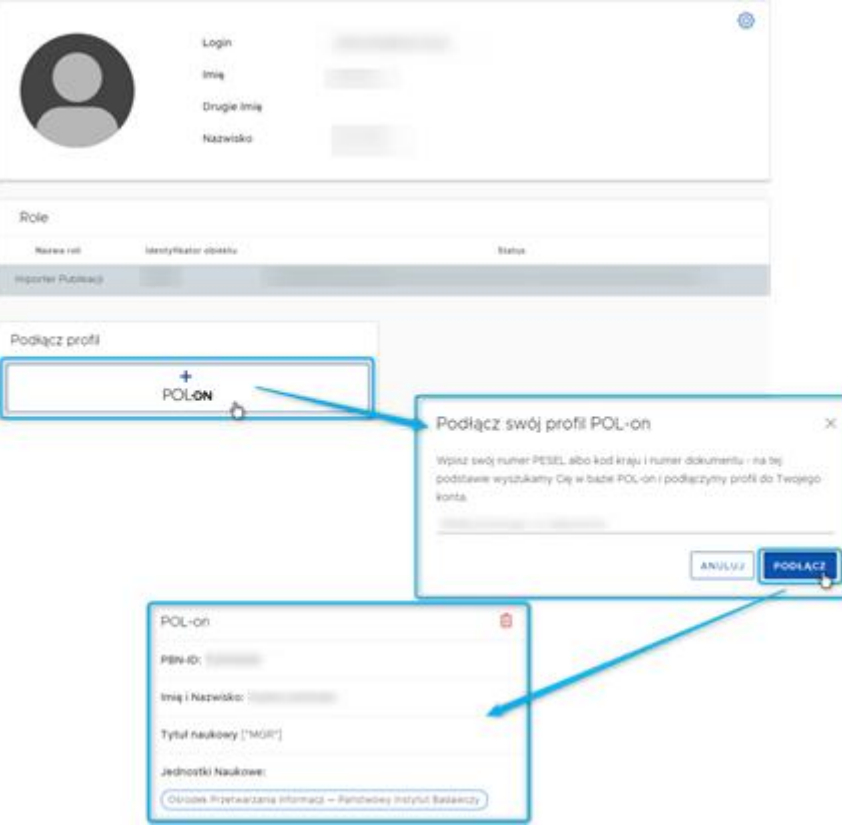

Połączenie konta w Polskiej Bibliografii Naukowej z kontem ORCID

- Każdy pracownik naukowy zatrudniony na etacie badawczym, badawczo-dydaktycznym lub innym prowadzący badania naukowe w WUM zobowiązany jest do powiązania konta PBN z kontem ORCID
- Konto w systemie PBN należy założyć samodzielnie na stronie: <https://pbn.nauka.gov.pl/auth/login>, instrukcja założenia konta dostępna na stronie <https://pnitt.wum.edu.pl/nauka-i-ewaluacja/orcid>
- Konto ORCID należy założyć samodzielnie na stronie: [https://orcid.org/,](https://orcid.org/) instrukcja dostępna na stronie <https://pnitt.wum.edu.pl/nauka-i-ewaluacja/orcid> oraz <http://biblioteka.wum.edu.pl/orcid>

W tym celu należy:

- 1. Zalogować się do systemy PBN: <https://pbn.nauka.gov.pl/auth/login>
- 2. Wybrać przycisk "Podłącz profil ORCID", który jest dostępny w panelu profil użytkownika.
- 3. Nastąpi przekierowanie na stronę ORCID: prośba o zalogowanie w ORCID i autoryzację łączenia kont poprzez klinkiecie na zielony przycisk.

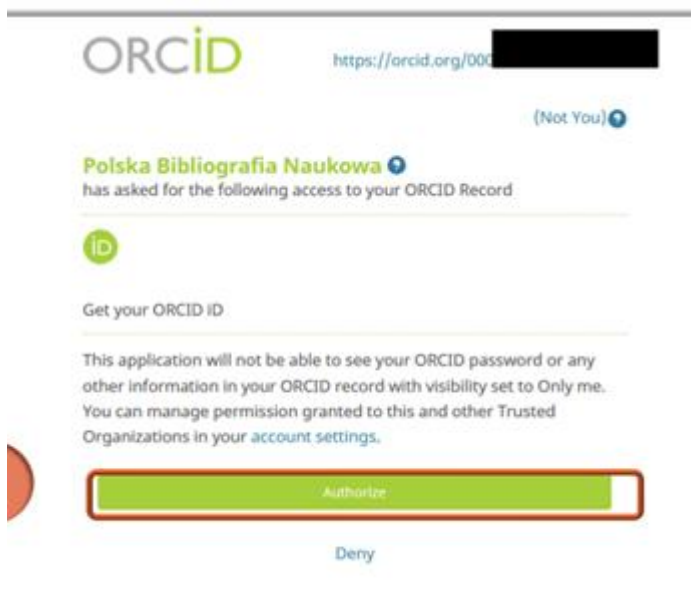

4. Przekierowanie na stronę PBN. Gratuluje łączenie kont zakończone!

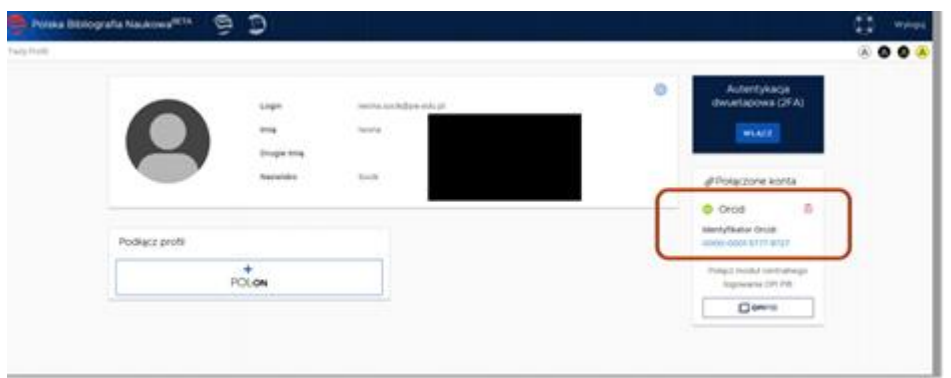

## **Open Resarecher and Contribution ID (ORCID)**

**Obowiązej utworzenia konta w systemie ORCID - [komunikat prof. dr hab. Piotra Pruszczyka,](http://pnitt.wum.edu.pl/sites/pnitt.wum.edu.pl/files/pnt_w_aen_0725_5481_2020_konta_orcid_0.pdf)  [Prorektora ds. Nauki i Transferu Technologii](http://pnitt.wum.edu.pl/sites/pnitt.wum.edu.pl/files/pnt_w_aen_0725_5481_2020_konta_orcid_0.pdf)**

Instrukcja tworzenia konta przygotowana przez Bibliotekę Główną: [http://biblioteka.wum.edu.pl/sites/biblioteka.wum.edu.pl/files/jak\\_zalozyc\\_konto\\_w\\_serwisie\\_orcid.pd](http://biblioteka.wum.edu.pl/sites/biblioteka.wum.edu.pl/files/jak_zalozyc_konto_w_serwisie_orcid.pdf) [f](http://biblioteka.wum.edu.pl/sites/biblioteka.wum.edu.pl/files/jak_zalozyc_konto_w_serwisie_orcid.pdf)

Utworzony w systemie ORCID profil winien zawierać oficjalną nazwę Warszawskiego Uniwersytetu Medycznego w języku angielskim: **Medical University of Warsaw** a status konta powinien być oznaczony jako publiczny (w systemie ORCID: *set visibility*: *everyone*).

Uzyskany numer ORCID należy:

- podać w bazie publikacyjnego pracowników WUM.Publikacje [https://publikacje.wum.edu.pl/;](https://publikacje.wum.edu.pl/)
- powiązać z kontem naukowca w bazie PBN (Polskiej Bibliografii Naukowej) [https://pbn.nauka.gov.pl/auth/login;](https://pbn.nauka.gov.pl/auth/login)
- podawać wydawcom w momencie składania prac do opublikowania;
- powiązać z dorobkiem publikacyjnym identyfikowanym w bazach Scopus, Web of Science.

Pytania prosimy kierować do Działu Nauki [aen@wum.edu.pl](mailto:aen@wum.edu.pl)

Kontakt: [Dział Nauki | Warszawski Uniwersytet Medyczny \(wum.edu.pl\)](https://pnitt.wum.edu.pl/kontakt-1)